# 东 省 财 政 厅

粤财票监函〔2017〕5 号

# 关于启用广东省财政票据管理系统教育收费、

# 往来、捐赠类票据在线开票的通知

省直有关单位:

为推进我省财政票据电子化、信息化改革,我厅已于 2016 年 9 月启用了省财政票据管理系统,并于 2017 年 1 月 1 日启用机 打《广东省社会团体会费统一票据》在线开票功能。近期,我厅 已完成教育收费、往来、捐赠等三类财政票据的在线开票功能的 开发及操作培训相关工作。为进一步拓展财政票据在线开票票种 范围,推进财政票据电子化改革工作,经研究,我厅决定从 2017 年8月1日起,正式启用教育收费、往来、捐赠类财政票据的在 线开票功能。现将有关事项通知如下:

一、工作目标

通过启用教育收费、往来、捐赠类财政票据在线开票功能, 实现用票单位在线填写、开具、打印财政票据等功能,运用现代 科技手段系统收集财政票据使用信息,防范财务风险,规范票据 使用行为,方便用票单位日常业务开展和统计工作,同时也创新 业务管理模式,加强财政票据全流程管理,全面提高财政票据监 管水平和工作效率。

#### 二、工作内容

(一)从 2017 年 8 月 1 日开始,各教育收费、往来、捐赠 类票据用票单位应使用省财政票据管理系统实施在线开票,具体 流程可参照《教育收费、往来、捐赠类票据在线开票操作指引》 (见附件1)进行操作。我厅 8 月 1 日后不再向省直单位发放手 写教育收费、往来、捐赠类票据。为避免造成已发放票据的浪费, 用票单位已领用的手写票据可延用至 2017 年 12 月 31 日。

(二)在线开票功能正式开通后,各单位原则上应使用省财 政票据管理系统在线开票。确需沿用单位现有自建系统在线开票 的单位,要按照我厅统一要求调整完善自建系统,做好与省财政 票据管理系统的数据实时对接工作。有需要进行数据对接的单 位, 须向我厅(票据监管中心)提出书面申请, 经审核同意后, 由我厅提供标准化的接口方案。相关单位要按照标准接口方案的 数据要求,抓紧与省财政票据管理系统进行联调测试,实现单位 自建系统与省财政票据管理系统实时数据对接,相关工作完成并 经我厅验收合格后,可使用自建系统进行在线开票。此项工作须 在 2017 年 12 月 31 日前完成。

各单位自建系统提供到省财政票据管理系统的对接数据信

息,应当包括所有票据类型的票据开具、使用等情况。各单位对 提供的数据信息的真实性、完整性和一致性负责。

(三)对有多名开票人员需要登录省财政票据管理系统进行 开票的单位,需要填写《用票单位新增财政票据管理系统在线开 票人员申请表》(见附件 2),经主管部门同意后,报省财政厅(票 据监管中心)审核。经审核同意后,由省财政厅(票据监管中心) 统一配置登录账号及密码,授权用票单位开票人员相关操作权 限。

#### 三、工作要求

教育收费、往来、捐赠类票据实施在线开票是加快推进财政 票据信息化、电子化建设的重要载体和内容,是进一步规范财政 票据使用和管理,提高工作效率和监管水平的重要方式和手段。 各用票单位要高度重视,切实加强领导,精心组织实施,周密安 排,按照职责分工和要求,指定专人负责,确保相关工作顺利进 **行。** スキャンプ しゅうしょう しんしゃくん しんしゃくん しんしゅう しんしゅう しんしゅう しんしゅう しんしゅう しんしゅう しんしゅう

各用票单位在实际工作中遇有问题,请及时与我厅(票据监 管中心)及广东瑞联科技有限公司技术工程师联系。

联系人:省财政厅票据监管中心 李权华

电话:020-83339371

传真:020-83324478

邮箱:gdscztpjjgzx@126.com

联系人:广东瑞联科技有限公司 技术工程师

电话:020-83339727

QQ 群:513515103

附件:1.教育收费、往来、捐赠类票据在线开票操作指引 2.用票单位新增财政票据管理系统在线开票人员申 请表

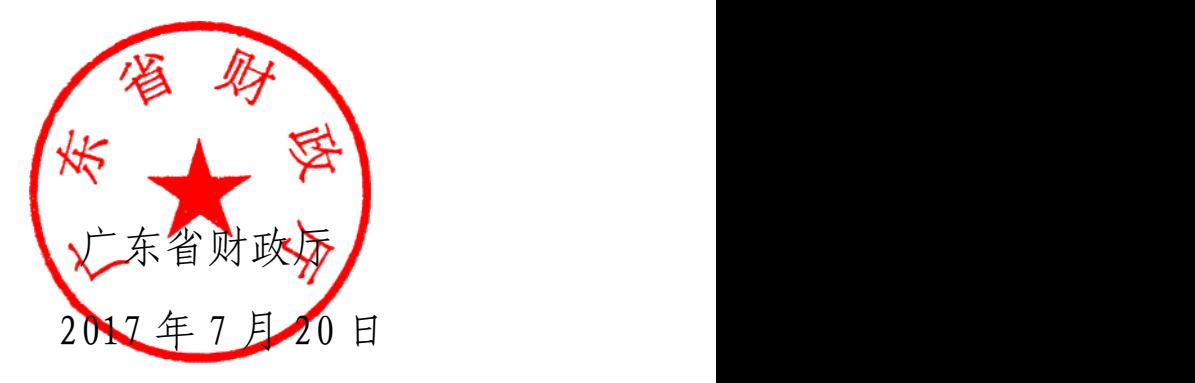

附件 1

# 教育收费、往来、捐赠类票据

# 在线开票操作指引

#### 一、 系统登录

用票单位通过"IE 浏览器、火狐浏览器",在地址栏输入广 东 省 财 政 票 据 管 理 系 统 访 问 网 址 (http : //210.76.65.200:7001/gfrms),点击回车键,进入系统界面。 登录账号为单位领购手册封面的单位编码加序号。例如: A 单位 领购手册封面的单位编码为 000110, 则 A 单位的经办人员账号为 00011001,审核人员账号为 00011002 统一初始密码为 pj123456 (第一次登陆的单位必须进行修改),修改过密码的单位用修改 后的密码登陆即可。

#### 二、 在线开票操作指引

通过广东省财政票据管理系统在线开票功能模块进行开票操 作的具体步骤如下(此指引以资金往来票据为例,同适用于捐赠、 教育收费等其他票据):

(一)系统在线开票及位置调整(适用首次开票且票量少的 单位)。

第一步:点击【在线开票管理】---【在线开票】---【新增】,

在系统模板中录入信息(每一本票的第一张都需要输入票据号 码,第二张起系统会自动记录下一张票据号码,在线打票前需仔 细检查系统中的号码与纸质票据号码是否一致)。先不按【打印】 按钮(此按钮是正式打印使用,点了打印后会自动保存,并减少 库存), 直接点击【打印维护】进行票据模板位置调整, 如下图 一所示。

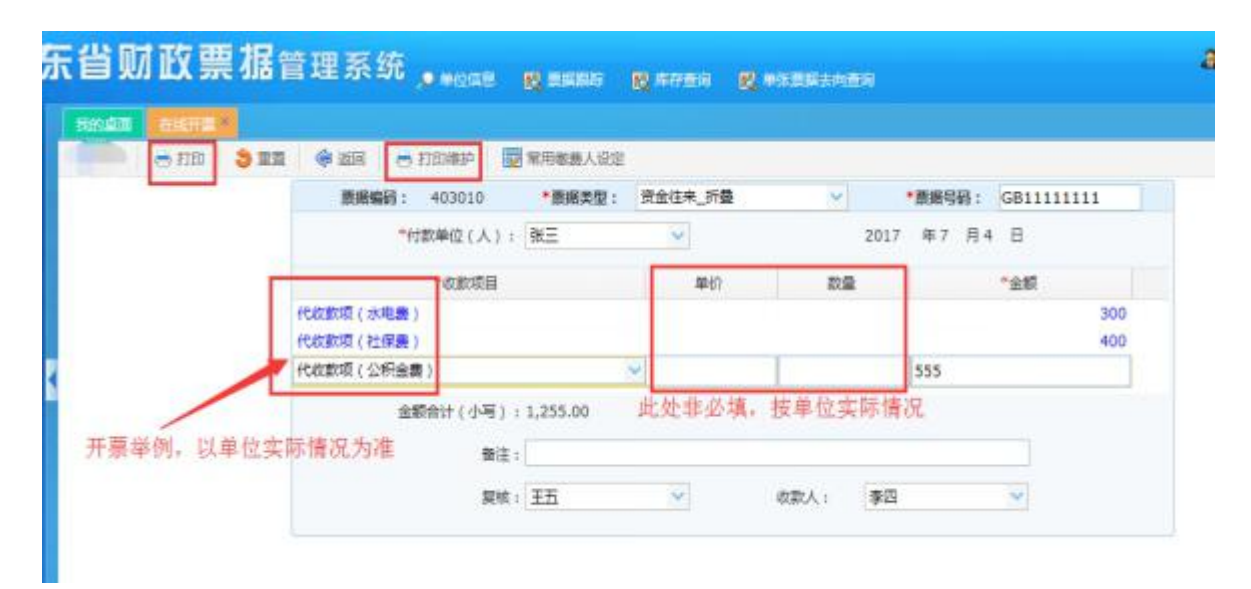

#### 图一、新增在线开票页面

第二步: 在【打印维护】窗口调整位置, 如下图二所示。调 整完毕后点击【应用】,则以后在该台电脑开票无需调整位置。 比如:收费项目位置有偏离,选择收费项目框(变蓝色标点), 在打印维护页面左上角的位置移动进行上下左右移动。调整完 成,点击【应用】。

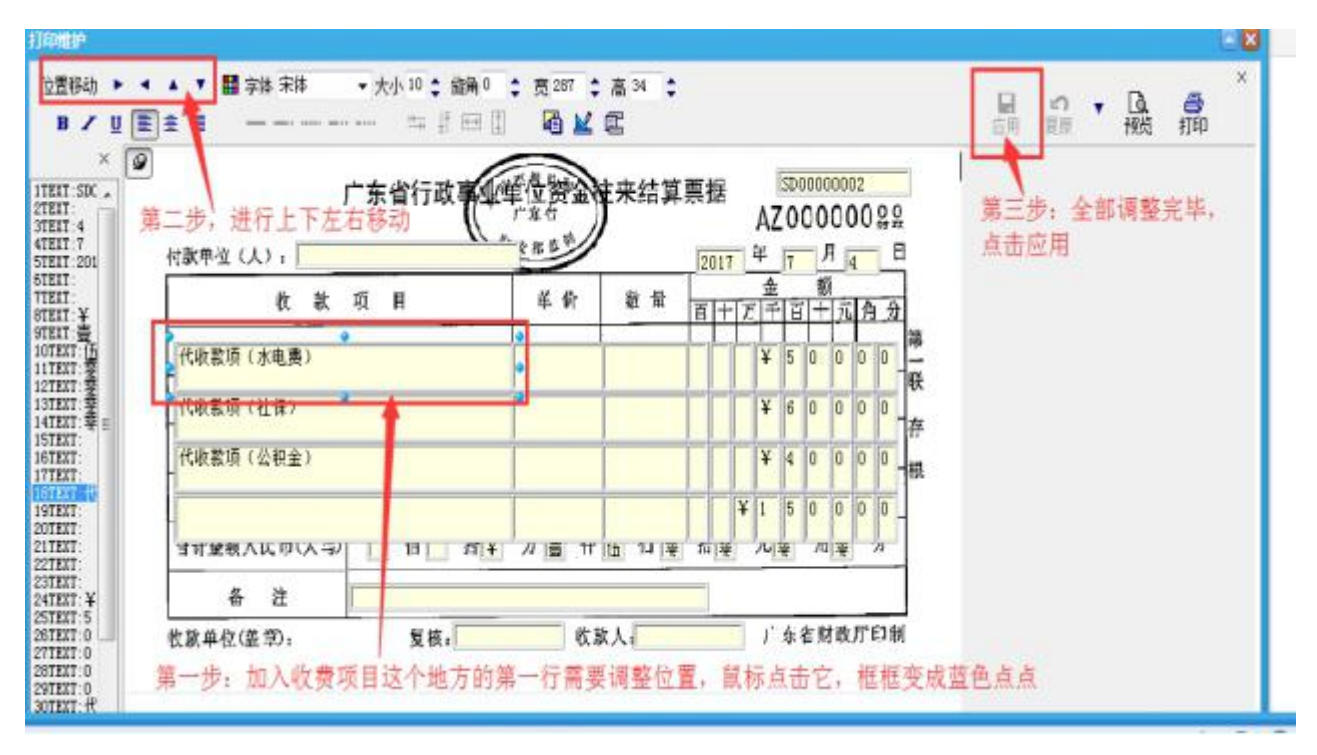

图二、打印维护页面

第三步: 调好位置之后,关闭打印维护的窗口,在开票页面 点击打印。打印时可先使用无效票据进行测试打印,直到完全没 问题即可用实体票据进行正式打印。注意:打印维护窗口页面的

打印为测试使用,如果在这里打印系统不会记录。

备注:开过票之后,系统自动缓存付款单位、复核、收款人 等信息,此后该信息均可在下拉菜单选择。

(二)系统上批量开票(适合开票量大的单位,此方法操作 前需要调整打印位置)。

1.情况一及操作步骤:适用在本系统当天导入模板当天开 票。

具体情况说明: 此步骤适合开票当天开票量多的单位, 比如 今天是 2017/7/4,贵单位要开很多资金往来票据,那么可在模板

中的开票日期写明 2017/7/4,并把票据号码等信息填好,具体模 板的内容填写及操作步骤如下:(打印内容按照模板的内容顺序 打印)

第一步: 进入系统下载模板(403010\_资金往来\_折叠), 如 图三所示,并在模板中把开票信息填好,模板中的开票日期即当 天开票的日期,如下图四所示。

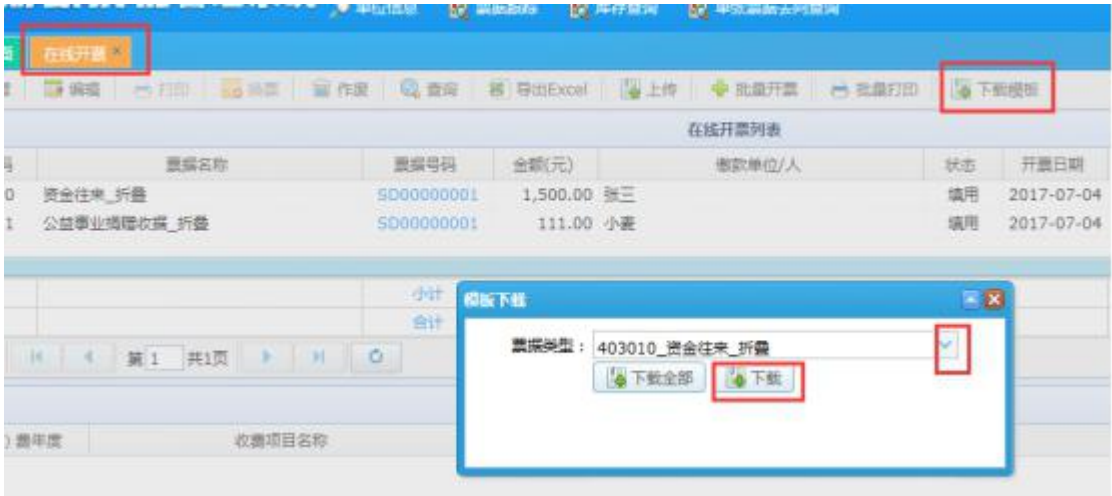

## 图三、下载模板页面

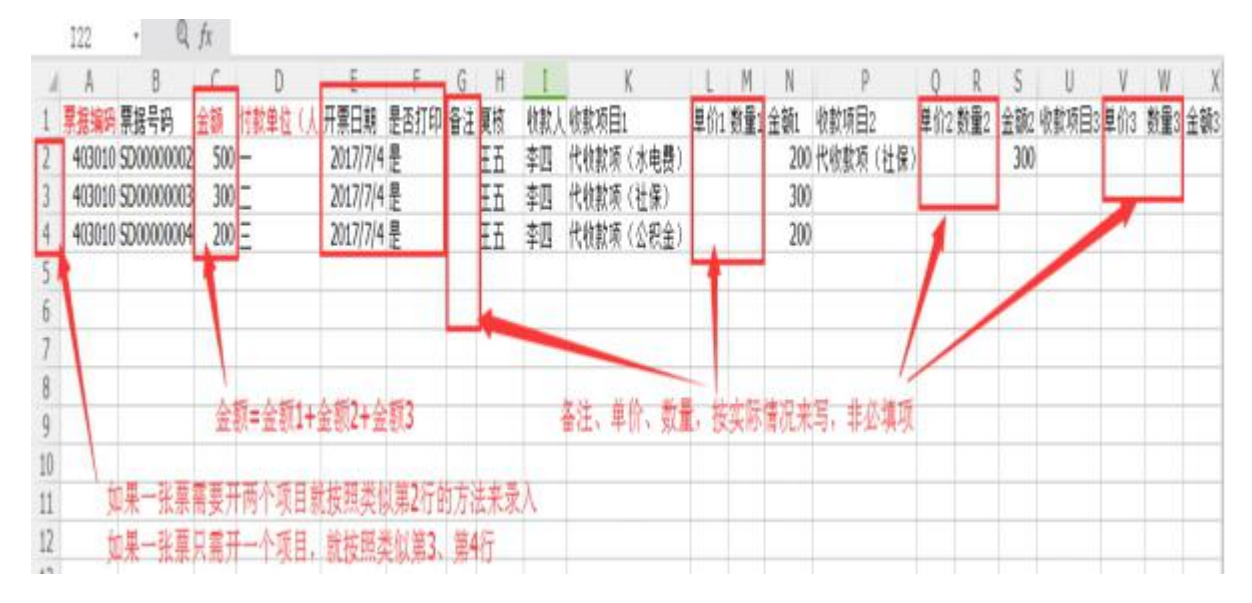

## 图四、填写导入信息模板

第二步:经办人登录系统,打开在线开票页面,点击上传按 钮,出现以下图五所示,上传填好的模板,系统提示上传成功。

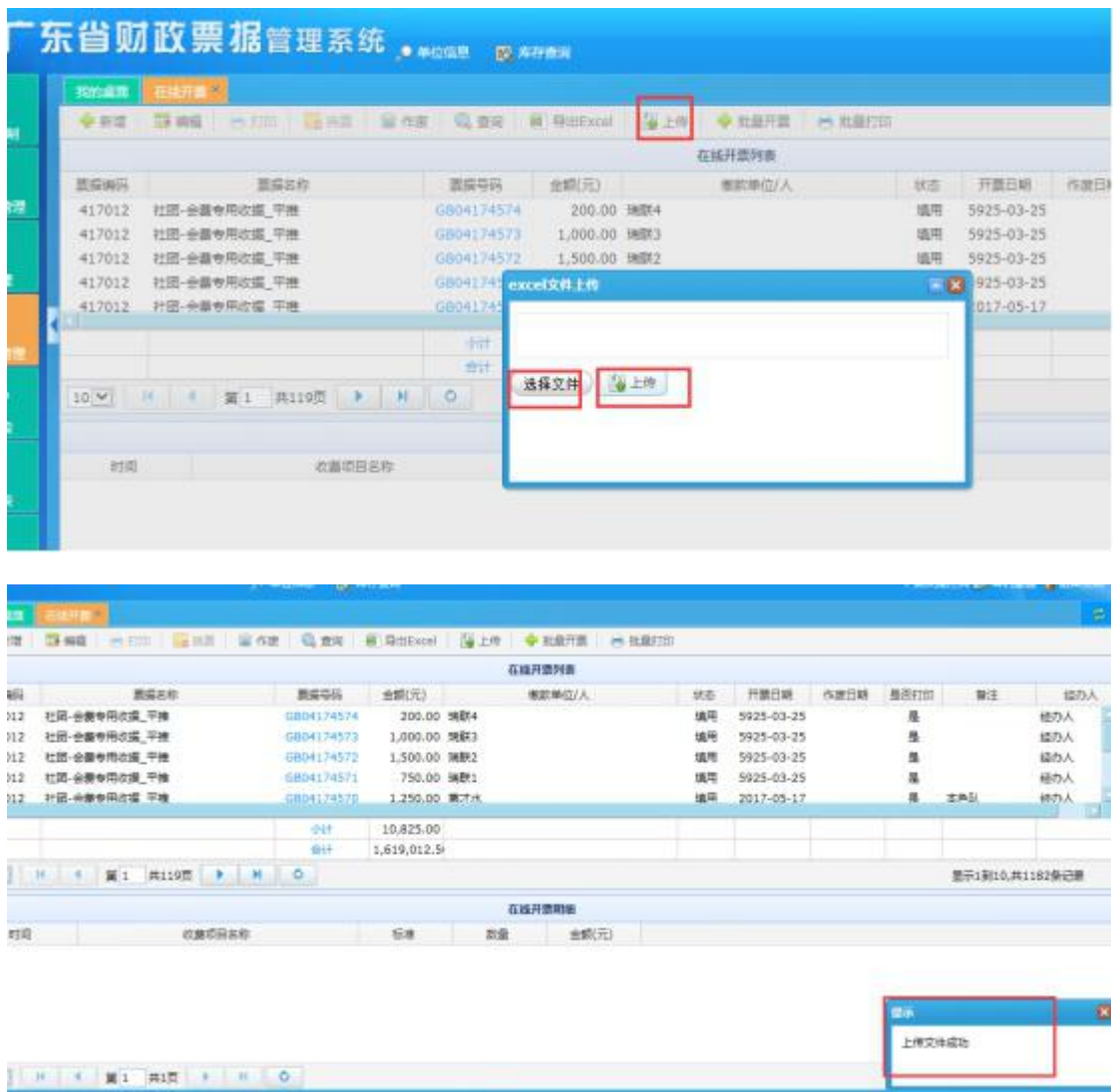

## 图五、上传模板数据

第三步: 点击【在线开票】, 点【查询】按钮, 输入查询条 件后点击【查询】,如下图六所示:

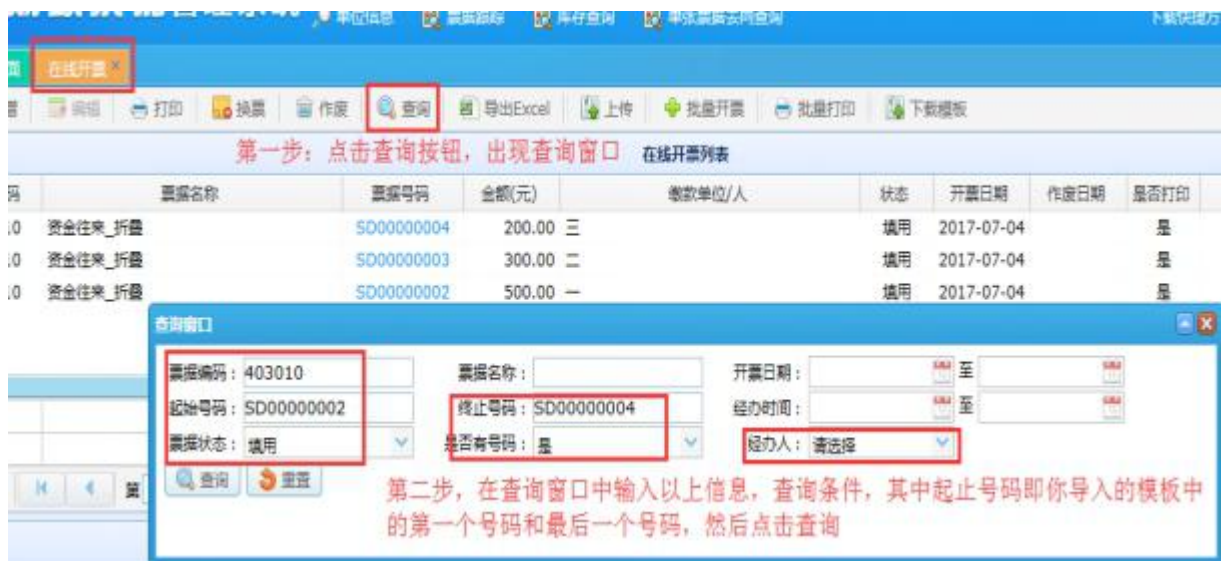

### 图六、查询页面

第四步: 在第三步之后出现之前上传成功的模板内容, 如下 图七。检查无误的话,点击批量打印,按票据号码从小到大的顺 序将票据塞进打印机打印即可(一份一份打)。

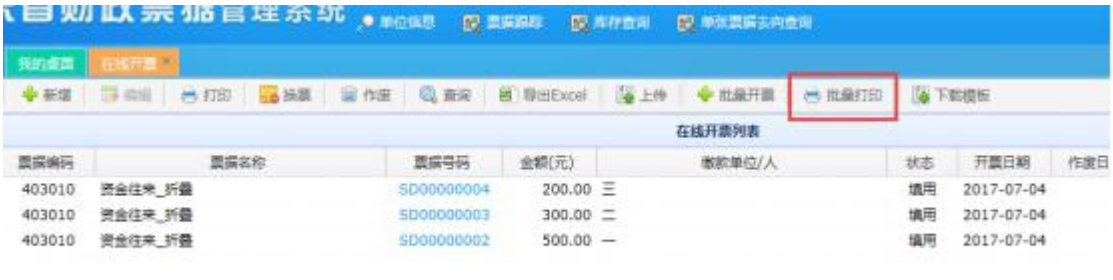

#### 图七、批量打印页面

2.情况二及操作步骤:仅适用提前导入,需要时分配号码开 票打印。

具体情况说明: 适合提前把开票信息通过模板导入系统, 等 到要开票给缴款单位或个人时,就在系统分配好号码后直接打 印,具体模板的填写格式及操作步骤如下:(打印内容都是按照 模板的内容顺序打印)

第一步:进入系统下载模板(403010\_资金往来\_折叠)并在 模板中把开票信息填好,如图八所示。

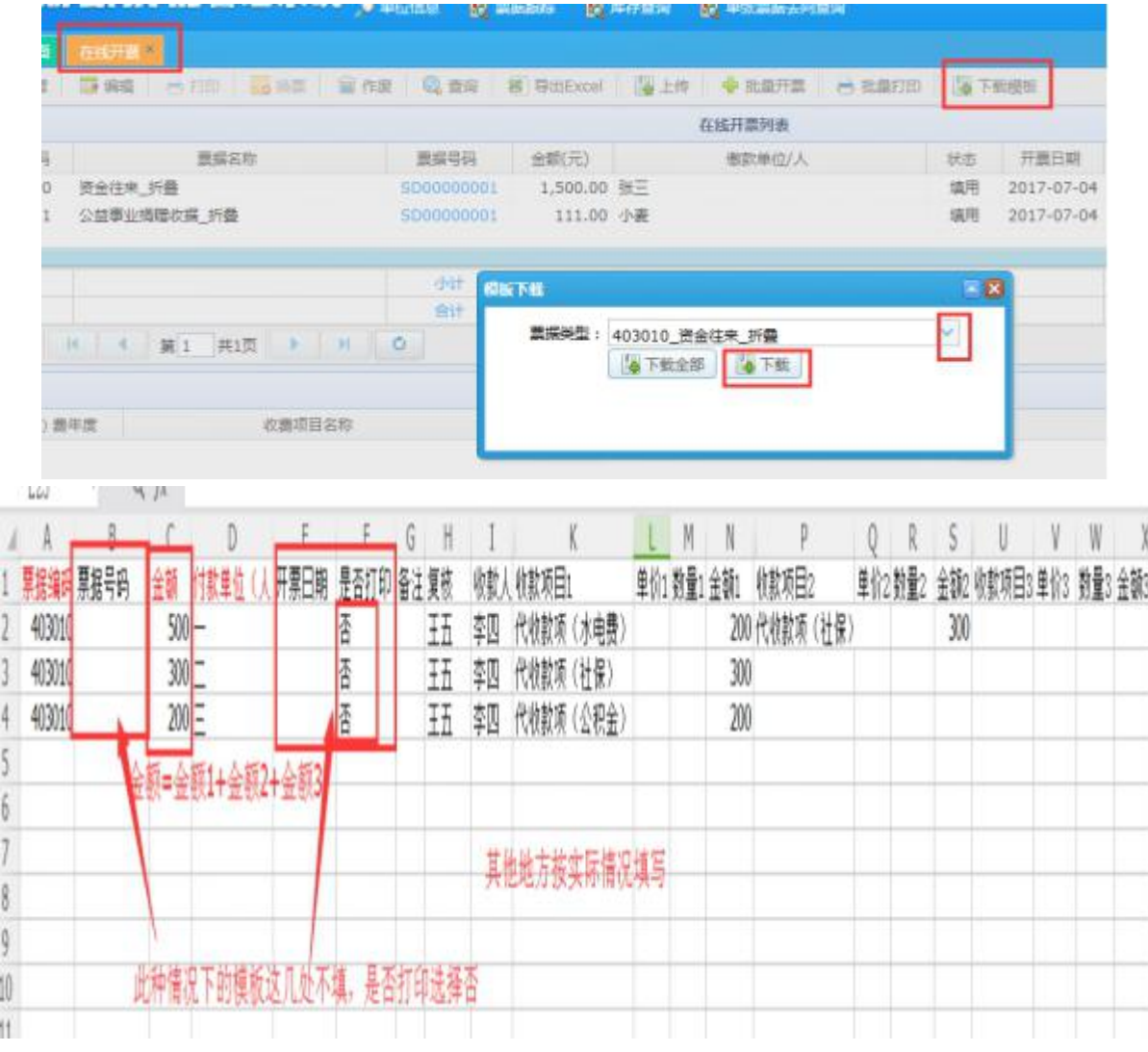

## 图八、下载导入模板并填写信息

第二步:经办人登录系统,点开在线开票,点击【上传】按 钮,出现如下图九,上传填好的模板,系统提示【上传成功】即 可。

|                                          | 东省财政票据管理系统, ***** 0****                                                         |            |                     |                                 |              |               |                    |         |        |                                    |            |
|------------------------------------------|---------------------------------------------------------------------------------|------------|---------------------|---------------------------------|--------------|---------------|--------------------|---------|--------|------------------------------------|------------|
|                                          | <b>BUILTIE</b><br>现的点面<br>□ 编辑   mi   □ ull   留 nm   Q mm   图 WillEvool<br>中 到度 |            |                     |                                 |              | <b>WELFAM</b> | 中国血开票              | 14 准盘打的 |        |                                    |            |
|                                          |                                                                                 |            |                     |                                 |              |               |                    |         |        |                                    |            |
|                                          |                                                                                 |            |                     |                                 |              |               | 在线开票列表             |         |        |                                    |            |
|                                          | 熊猫编码                                                                            | 想高古称       |                     | 黑暗导码                            | <b>杂题(元)</b> |               | <b>密欧维位/人</b>      |         | 状态     | 开题日期                               | (5定日)      |
| æ                                        | 417012<br>壮国-会袭专用收保_平维                                                          |            |                     | GB04174574                      | 200.00 瑞联4   |               |                    |         | 调用     | 5925-03-25                         |            |
|                                          | 社団-合業专用改装 平推<br>417012                                                          |            |                     | GB04174579                      | 1,000.00 捕製3 |               |                    |         | 填用     | 5925-03-25                         |            |
|                                          | 社団-金属专用改革 平推<br>417012                                                          |            |                     | GB04174572                      | 1,500.00 1 2 |               |                    |         | 运用     | 5925-03-25                         |            |
|                                          | 社団 会員专用改革 平推<br>417012<br>21日 会議支用改編 平推<br>417012                               |            |                     | GBD01742 excel文件上传<br>(3504174) |              |               |                    |         |        | $-25 - 925 - 03 - 25$<br>017-05-17 |            |
|                                          |                                                                                 |            |                     |                                 |              |               |                    |         |        |                                    |            |
|                                          |                                                                                 |            |                     | -fret<br><b>Strit</b>           |              |               |                    |         |        |                                    |            |
|                                          | <b>BTID</b>                                                                     | 在面顶四以吹     |                     |                                 |              |               |                    |         |        |                                    |            |
|                                          | <b>STEP 5</b><br>四三川 三川川 富作法 马克河 新月出EKol 海上市 ◆ 松散开展<br><b>T3 600</b>            |            |                     | 在福开酒列画                          | 一件批配印印       |               |                    |         |        |                                    |            |
|                                          | 悪場支柱                                                                            | 数番号码       |                     |                                 | 搬設輸信/人       | 北西            |                    |         |        |                                    |            |
|                                          |                                                                                 | GBD4174574 | 奇蹟(元)<br>200.00 瑞歐4 |                                 |              | 填平            | 开禁日期<br>5925-03-25 | 作废日期    | 最密打印   | 開注                                 | 提办人<br>経の人 |
|                                          | 社図·金製专用改造、平接<br>社団·会議专用改成、平推                                                    | GBD4174573 | 1,000.00 規範3        |                                 |              | 地用            | 5925-03-25         |         | 垦<br>县 |                                    | 認かん        |
|                                          | 社団·企業专用改造 平推                                                                    | 6804174572 | 1,500.00 陽駅2        |                                 |              | 填用            | 5925-03-25         |         | 盐      |                                    | 認わ入        |
|                                          | 社図-会景专用改提 平推                                                                    | 6804174571 | 750.00 消费1          |                                 |              | 調用            | 5925-03-25         |         | 晶      |                                    | 極かん        |
|                                          | 21日- ※無参用改编 平橋                                                                  | 6804124520 | 1,250,00 第7六        |                                 |              | 達用            | 2017-05-17         |         | а      | 本典队                                | 柿かん        |
|                                          |                                                                                 | -bit       | 10.825.00           |                                 |              |               |                    |         |        |                                    |            |
|                                          |                                                                                 | $61 +$     | 1,619,012.5         |                                 |              |               |                    |         |        |                                    |            |
|                                          | $-16$<br>第1 共119页 → M<br>1.1411                                                 | ۰          |                     |                                 |              |               |                    |         |        | 显示1到10.共1182条/已要                   |            |
|                                          |                                                                                 |            |                     | 在城井清耳斯                          |              |               |                    |         |        |                                    |            |
| 瞬<br>117<br>212<br>ИZ<br>12<br>112<br>时间 | 位集项目实称                                                                          |            | 石度                  | 常量                              | 金额元)         |               |                    |         |        |                                    |            |

图九、上传填写好的模板文件

第三步: 点击【在线开票】,点【查询】按钮,输入查询条 件后点击【查询】,如下图十所示:

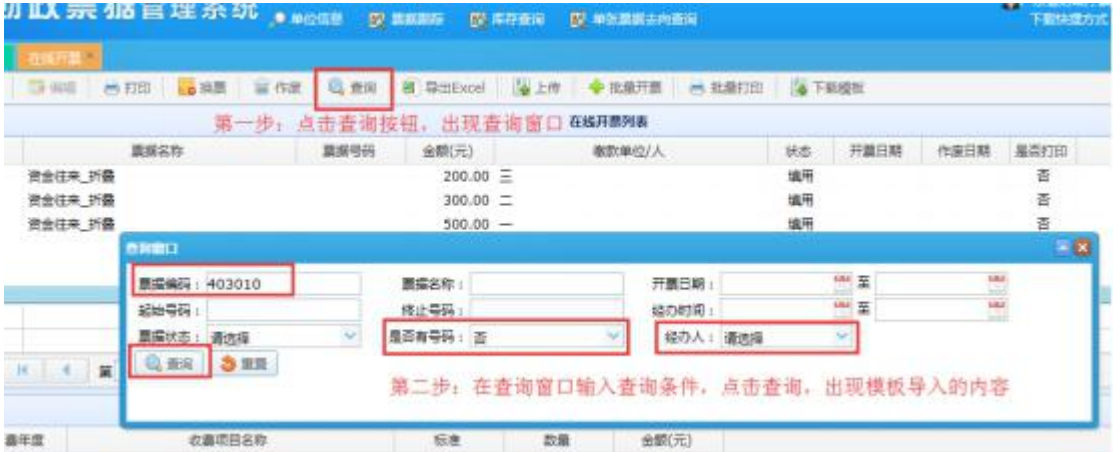

## 图十、查询页面

第四步: 在第三步之后出现之前上传成功的模板内容, 如下 图十一所示:

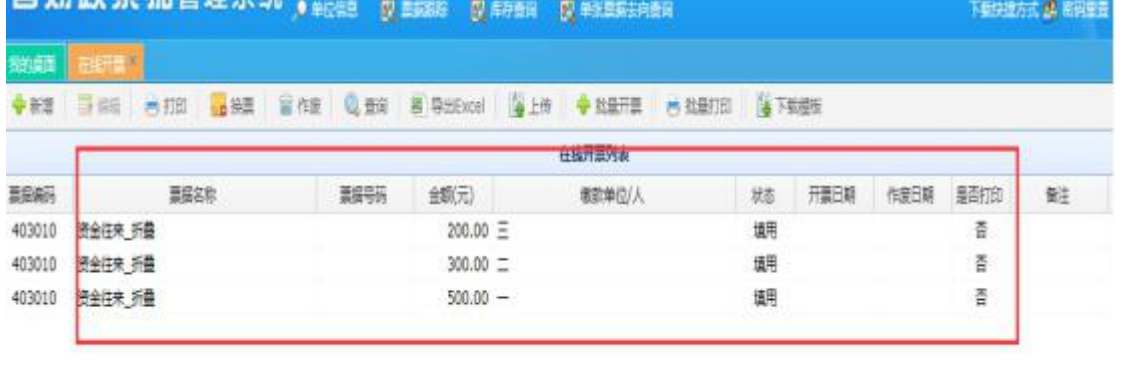

图十一、上传成功的内容列表

第五步: 输入要打印的纸质票据的对应号码后,点击分配号 码并打印,见下图十二,如票据号码为 SD00000008 的票据打印 的即是缴款单位/人为 一 的记录, SD00000009 即是缴款单位/ 人为二的记录,以此类推。

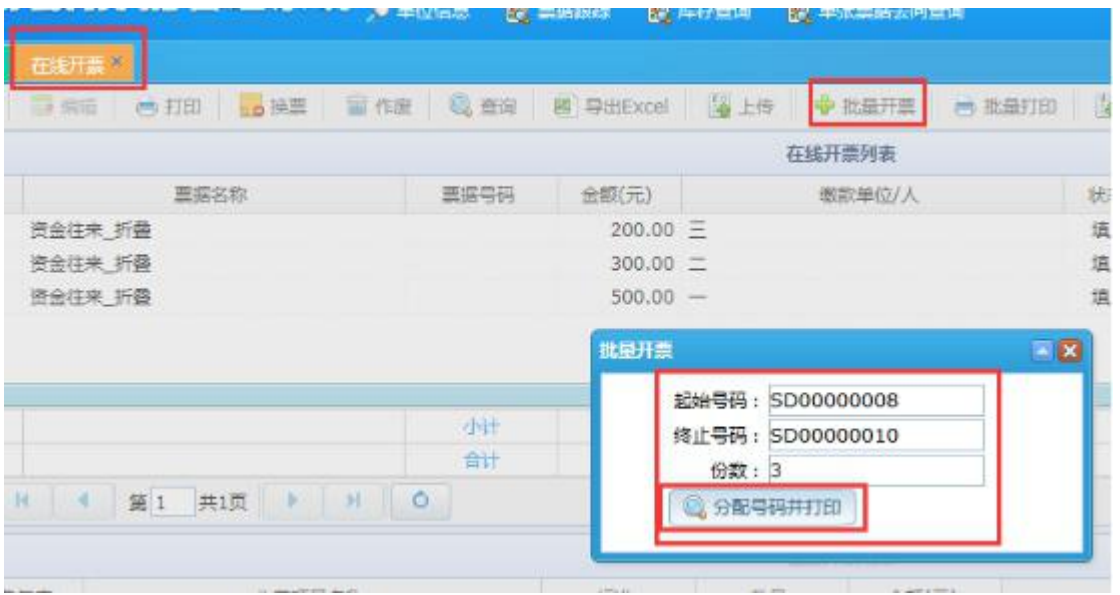

图十二、分配号码打印页面

3.情况三及操作步骤:单位有自己的开票系统并需要将数据 导入本系统的单位(具体可以参照 1 的做法)。

特别注意: 如果是先在单位原有系统开了票, 过一段时间才 把开票信息导入到本系统的,则需要对开票日期进行修改。(比 如在单位原有系统开票日期是 2017/6/2,过了一段时间 2017/6/9 才导入到本系统,那么在模板里的开票日期需写为实际开票日期 即 2017/6/2,即跟单位原有系统开票日期一致。)

## 附件 2

单位编号: (财政部门填写)

# 用票单位新增财政票据管理系统

# 在线开票人员申请表

申领单位全称(公章):

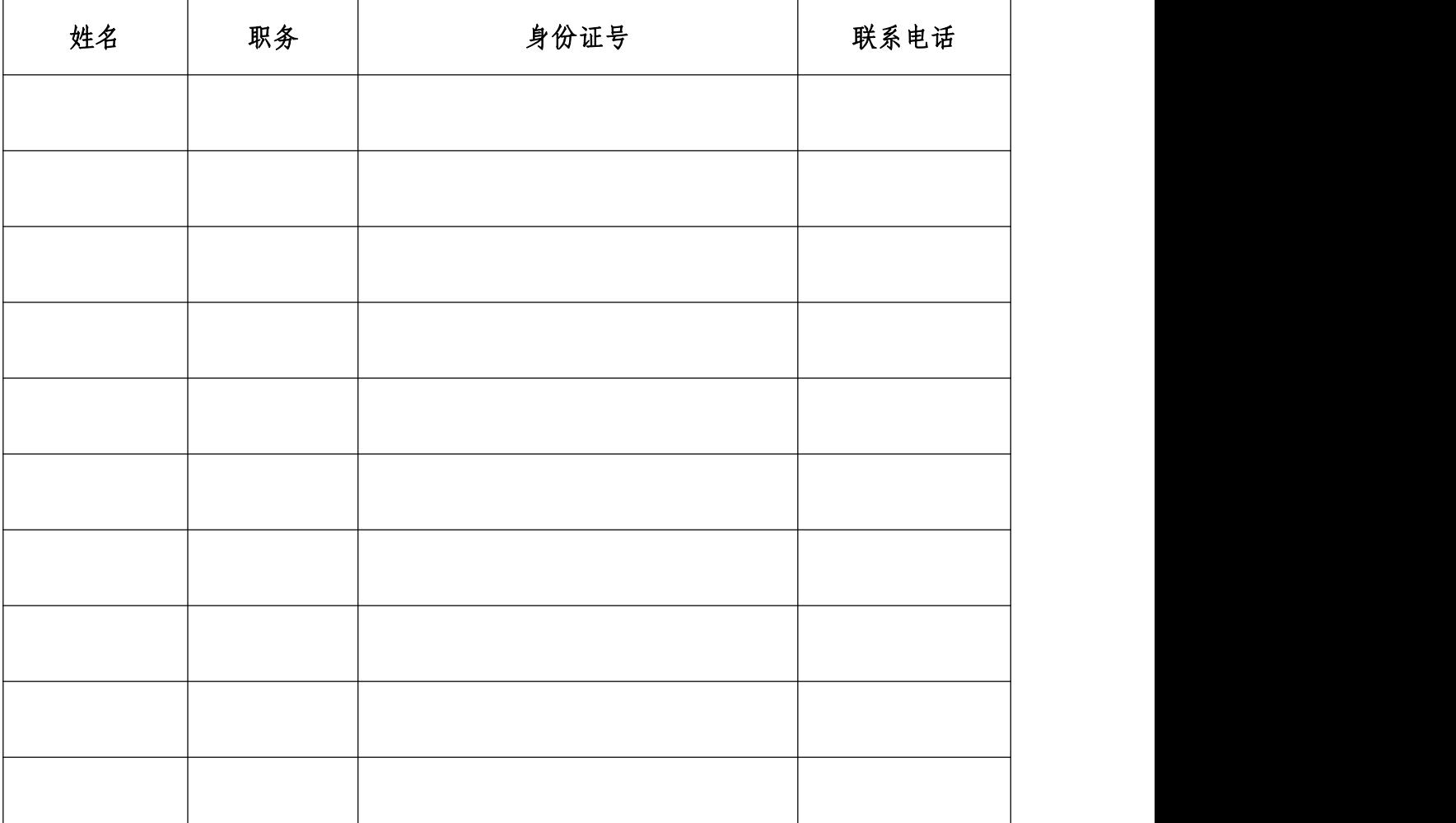